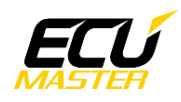

# **ECUMASTER GPStoCAN V2**

**Manual** 

Revision 2.0 (Firmware 2.x)

### **Contents**

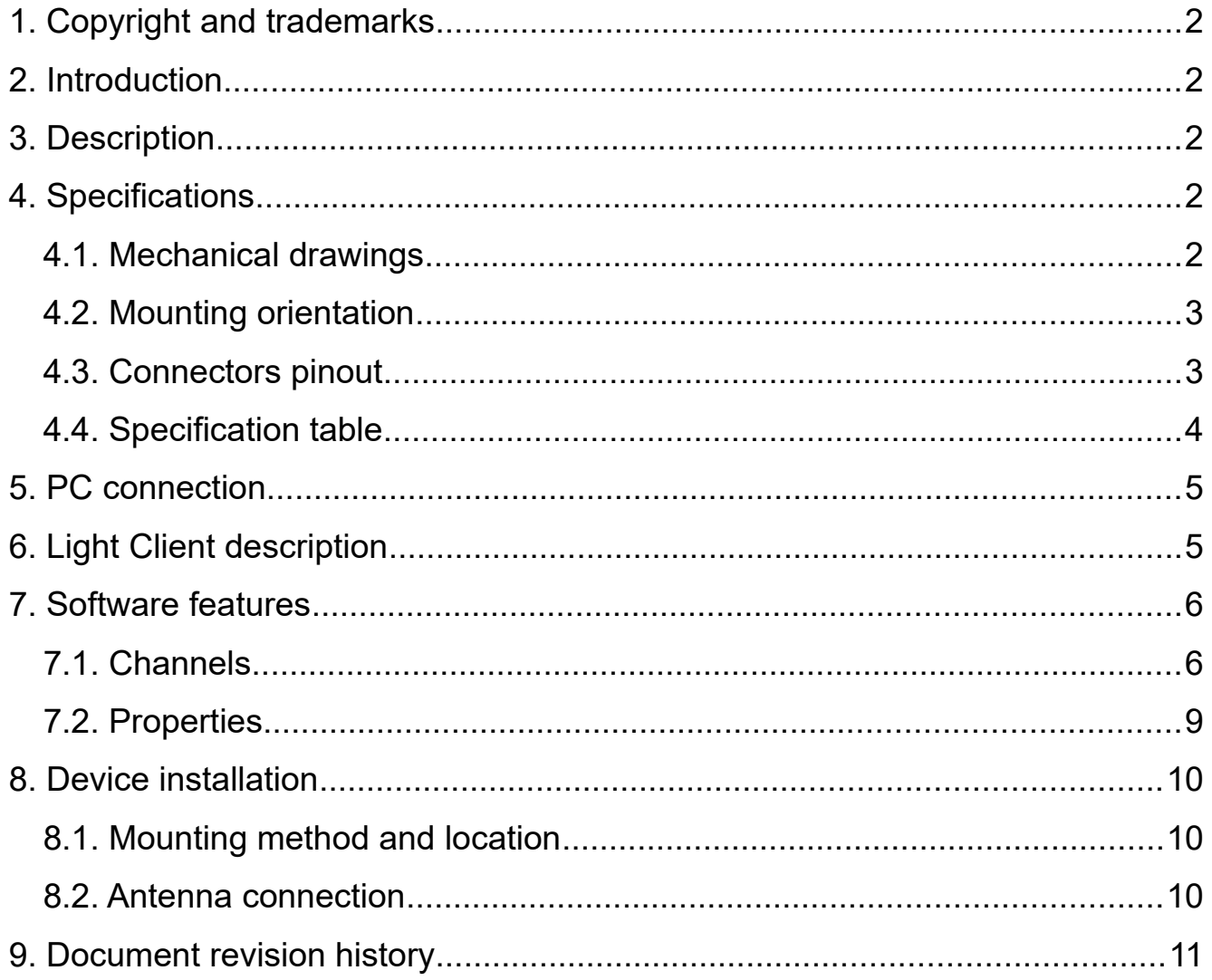

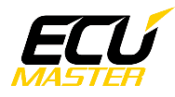

### <span id="page-1-0"></span> **1. Copyright and trademarks**

All trademarks, service marks, trade names, trade dress, product names and logos appearing in this documents are the property of their respective owners.

### <span id="page-1-4"></span> **2. Introduction**

This document provides information about the ECUMASTER GPStoCAN V2 module including a device description, specifications, available features and use cases.

Document created for firmware version 2.x. Description of all the features can differ from other firmware versions, so upgrade is recommended.

### <span id="page-1-3"></span> **3. Description**

GPStoCAN V2 is a device designed to provide position information over CAN bus. This module can use up to four concurent navigation systems (GPS, GLONASS, BeiDou, Galileo) to provide position updates at a rate of 25 Hz. Position data can be used to measure lap times, estimate current lap time, draw track maps and analyze vehicle logs with respect to track position.

# <span id="page-1-2"></span> **4. Specifications**

### <span id="page-1-1"></span> *4.1. Mechanical drawings*

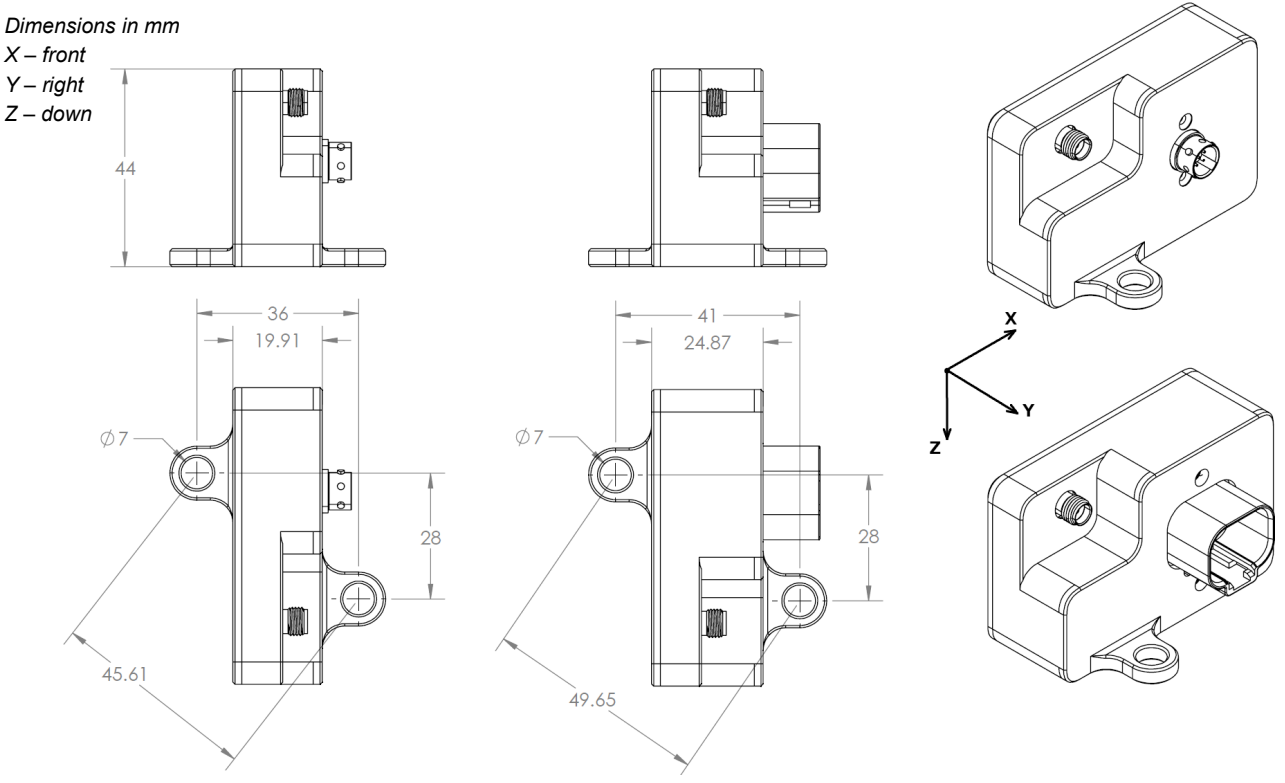

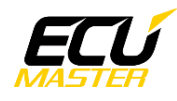

### <span id="page-2-1"></span> *4.2. Mounting orientation*

*Acceleration in the directions shown below gives positive values*

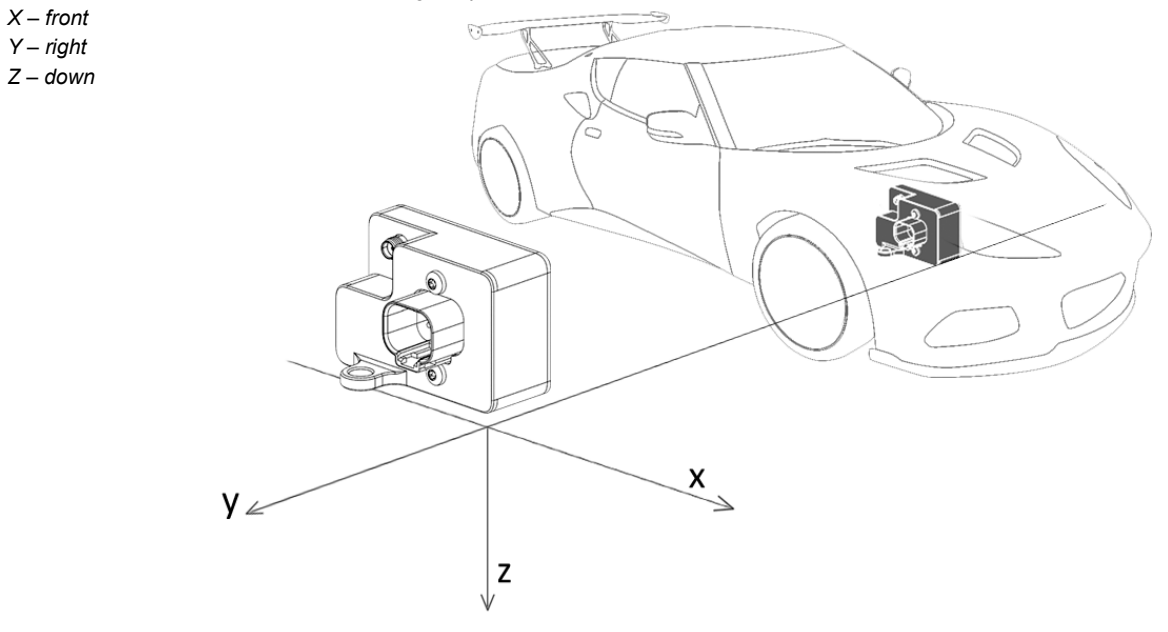

<span id="page-2-0"></span>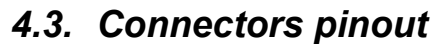

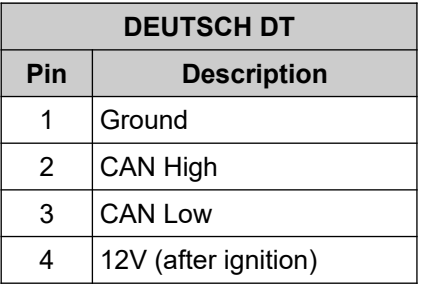

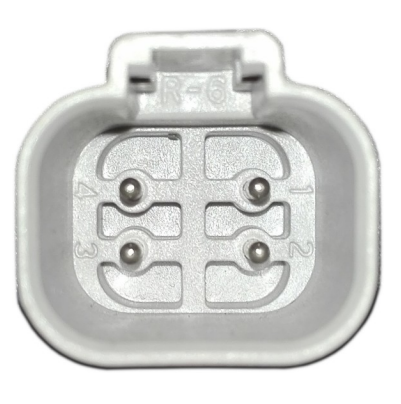

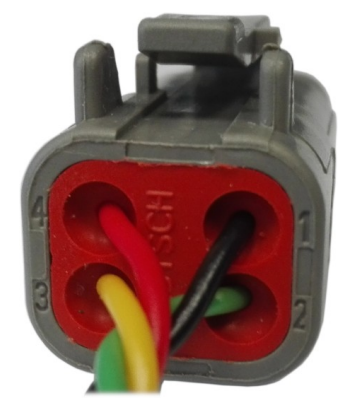

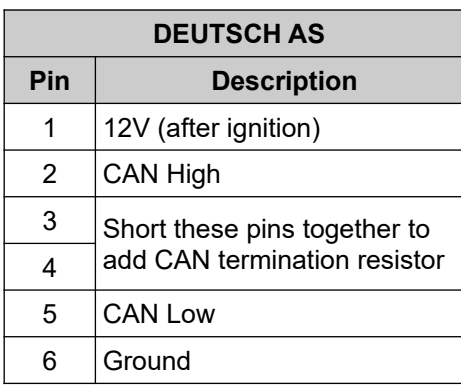

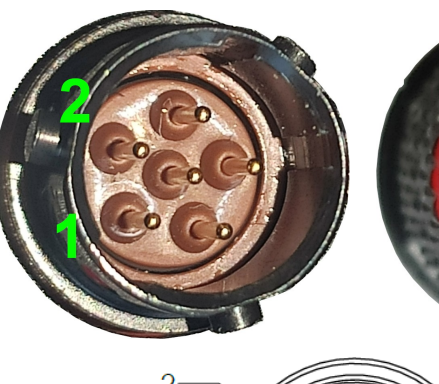

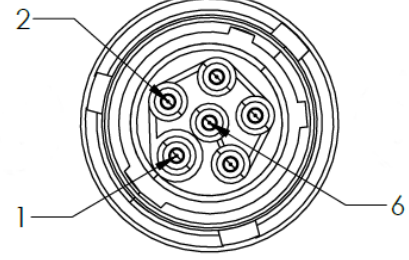

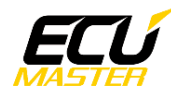

# <span id="page-3-0"></span> *4.4. Specification table*

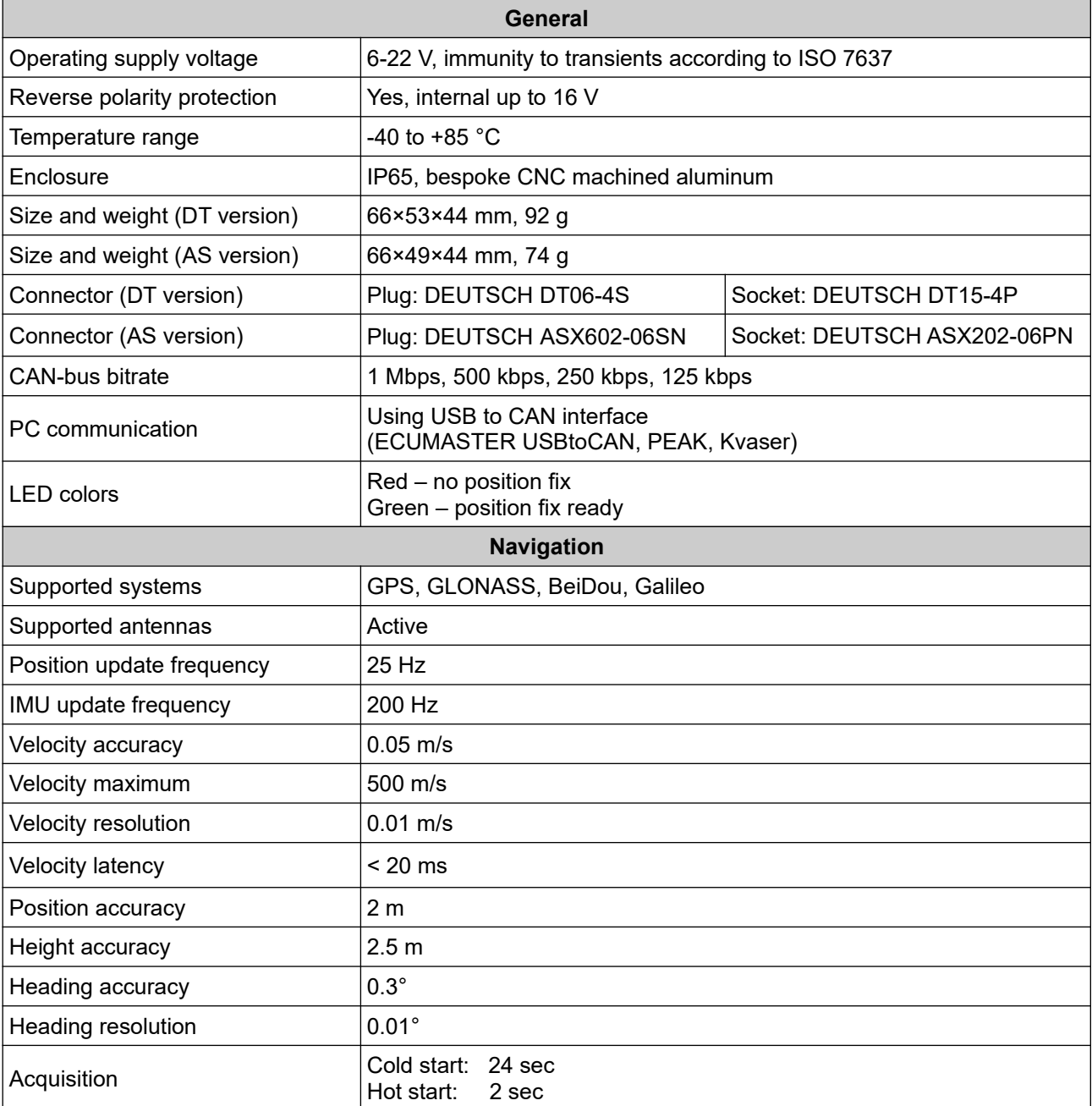

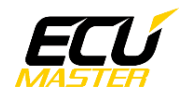

### <span id="page-4-1"></span> **5. PC connection**

Communication with PC software is done using CAN bus. This requires a special interface which converts CAN bus communication to USB 2.0. Interface is an independent device and must be purchased separately. Supported interfaces:

- ECUMASTER USBtoCAN (driver and manual: [http://www.ecumaster.com/download/\)](http://www.ecumaster.com/download/)
- PEAK-System
- Kvaser

*Wiring diagram:*

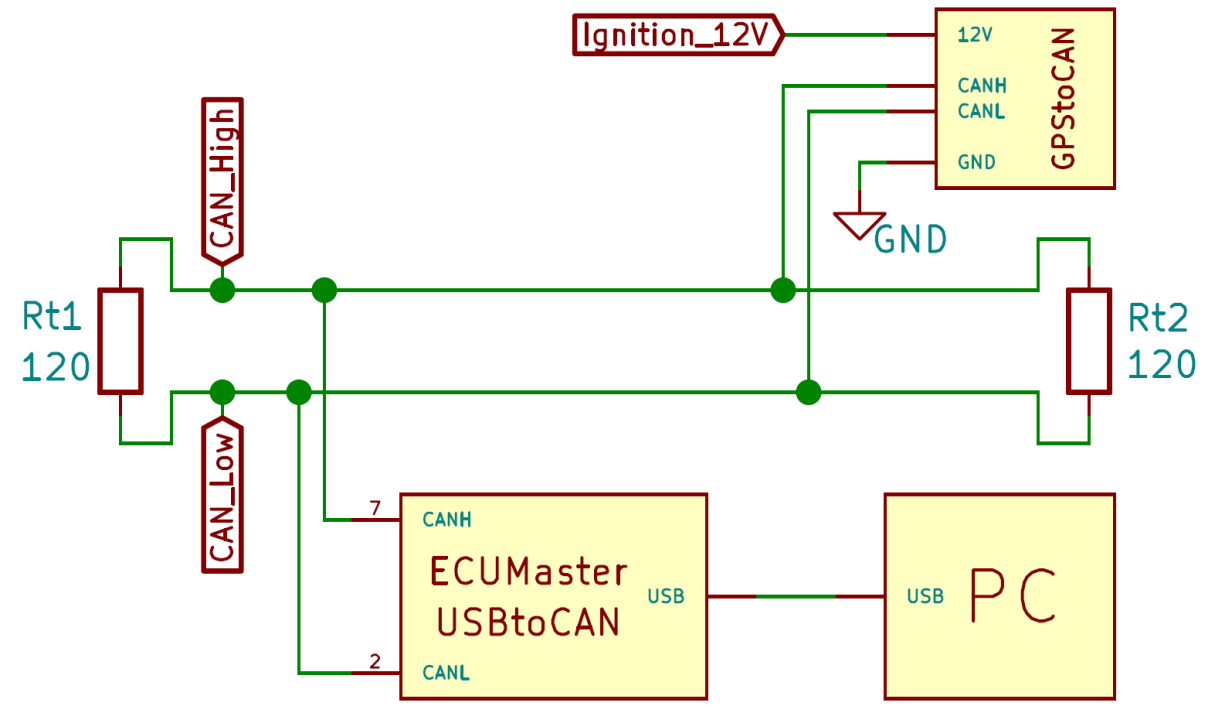

# <span id="page-4-0"></span> **6. Light Client description**

ECUMASTER Light Client is the configuration software for many ECUMASTER products as well as tool for CAN bus monitoring. Light Client can be used to check available devices on the CAN bus, display channel values, change CAN bus bitrate and device specific properties. Monitoring of CAN bus is possible thanks to list of frames grouped by ID, saving traffic trace file and sending custom messages on the CAN bus.

Software and manual can be downloaded from:

<https://www.ecumaster.com/products/light-client/>

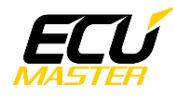

### <span id="page-5-1"></span> **7. Software features**

### <span id="page-5-0"></span> *7.1. Channels*

Channels are different data values that are sent over CAN bus. Channels are sent as raw values, which means that obtaining a value with the correct unit requires some calculations.

*Value*[*unit*]= *Value* [*raw*]∗*Multiplier Divider* +*Offset*

Tables below describe how each channel is positioned inside CAN frames and how to obtain the correct value. All values are **Big Endian**.

#### **Ecumaster format output:**

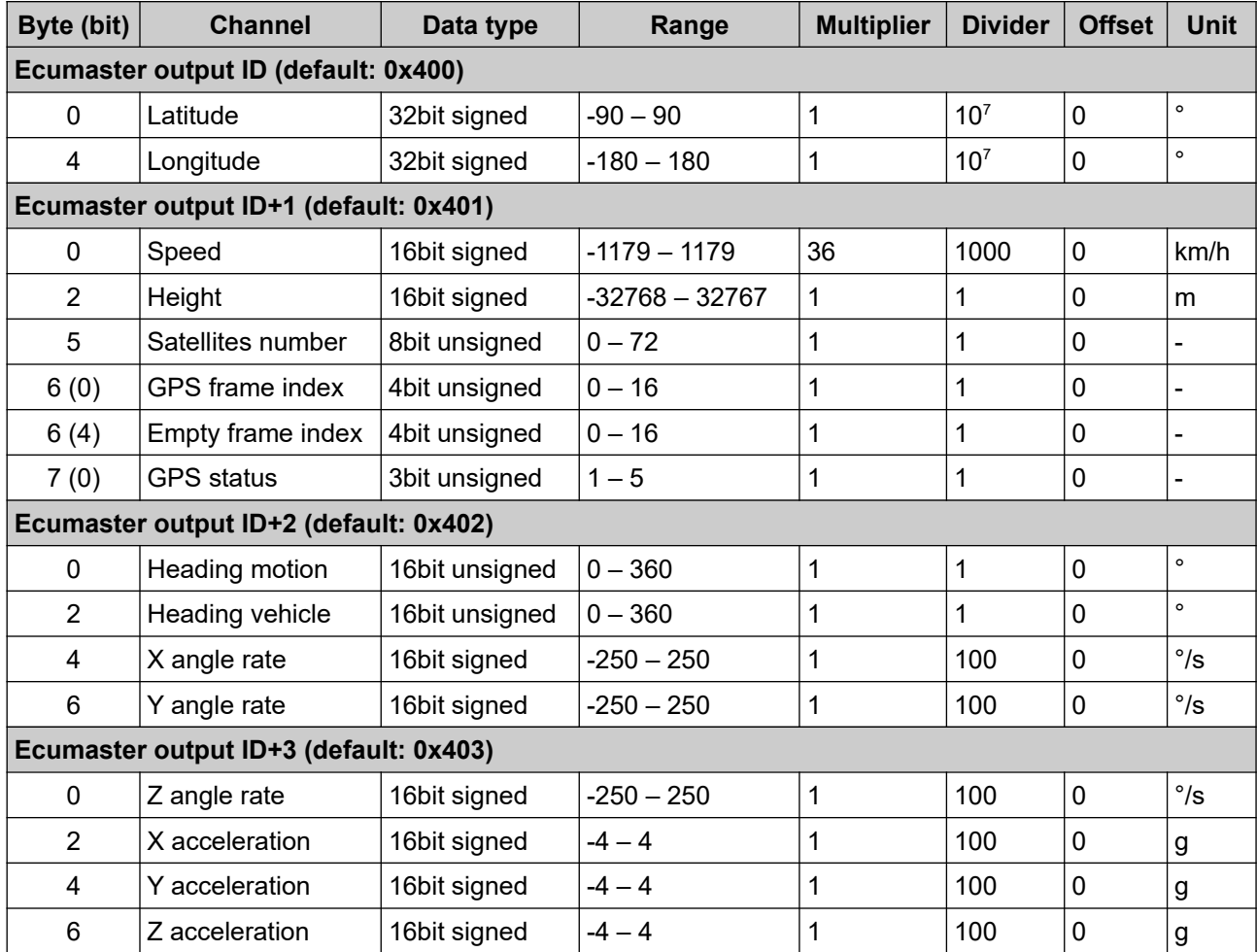

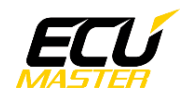

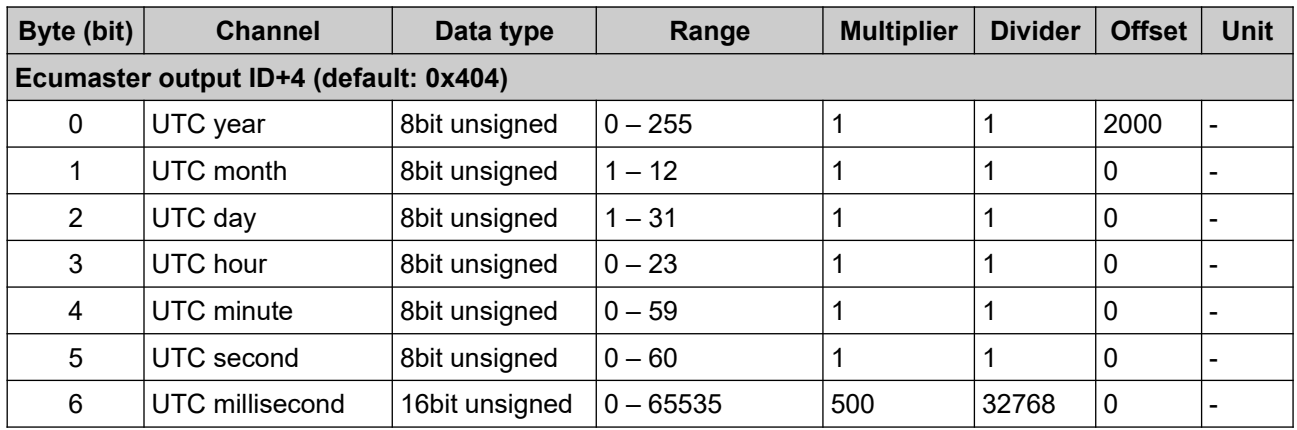

#### *Channels description:*

**Latitude** – latitude position in degrees

**Longitude** – longitude position in degrees

**Speed** – ground speed in kilometers per hour

**Height** – height above mean sea level in meters

**Satellites number** – number of currently visible satellites

**GPS frame index** – increments cyclically from 0 to 15 for each position frame

**Empty frame index** – increments cyclically from 0 to 15 for each empty frame **GPS status** – position fix status:

- 1 "NoFix" no position fix acquired
- 3 "GPS-2D" position is fixed in 2D space using GNSS satellites
- 4 "GPS-3D" position is fixed in 3D space using GNSS satellites

**Heading motion** – direction of vehicle motion in degrees

**Heading vehicle** – direction in which vehicle front is heading in degrees

**X, Y, Z angle rate** – angular velocity around longitudinal, lateral and vertical axis (referenced to the vehicle frame)

**X, Y, Z acceleration** – longitudinal, lateral and vertical acceleration (referenced to the vehicle frame)

**UTC year, month, day** – UTC date from navigation satellites

**UTC hour, minute, second, millisecond** – UTC time from navigation satellites

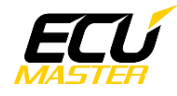

#### **Format M output:**

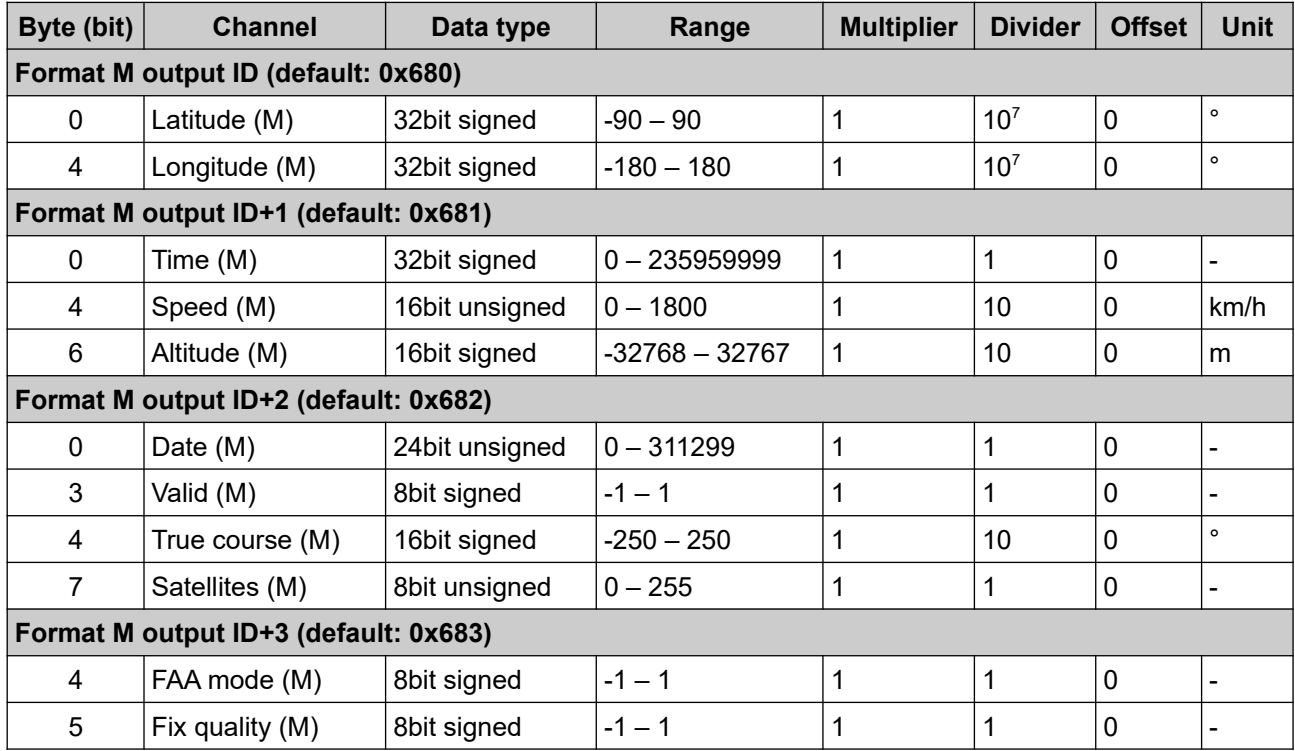

#### *Channels description:*

**Latitude (M)** – latitude position in degrees

**Longitude (M)** – longitude position in degrees

**Time (M)** – time in HHMMSS.sss format

**Speed (M)** – ground speed in kilometers per hour

**Altitude (M)** – height above mean sea level in meters

**Date (M)** – date in DDMMYY format

**Valid (M)** – position data valid:

- -1 "Warning" position data may be invalid
- 0 "Unknown" position data is unknown
- 1 "Valid" position data is valid

**True course (M)** – direction of vehicle motion in degrees

**Satellites (M)** – number of currently visible satellites

**FAA mode (M)** – duplicate of 'Fix quality 2' field, see below

**Fix quality (M)** – fix quality status:

- -1 "Unknown" unknown fix quality
- 0 "Invalid" not enough satellites, invalid fix quality
- 1 "GPS" standard GPS signal position fix

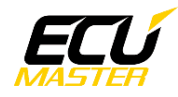

#### **High rate IMU output:**

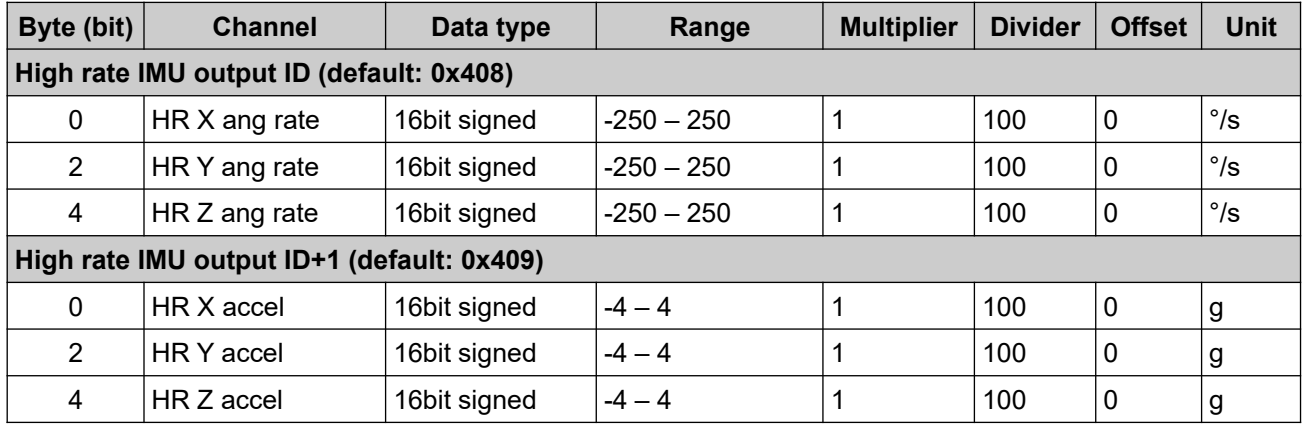

#### *Channels description:*

**HR X, Y, Z ang rate** – high rate angular velocity around longitudinal, lateral and vertical axis **HR X, Y, Z accel** – high rate longitudinal, lateral and vertical acceleration

#### <span id="page-8-0"></span> *7.2. Properties*

Device properties can be changed using the ECUMASTER Light Client software and connection interface. Each property is described below:

Ecumaster output:

- **Enable** enable Ecumaster CAN frames output
- **Output CAN ID** base frame ID for Ecumaster output

Format M output:

- **Enable**  enable format M CAN frames output
- **Output CAN ID** base frame ID for format M output

High rate IMU output:

- **Enable** enable high rate IMU CAN frames output
- **Output CAN ID** base frame ID for high rate IMU output

Navigation config:

• **Navigation systems** – selected navigation systems to use in positioning Static hold config:

- **Enable** enable static hold, this option holds position constant and speed equal to 0 until distance or speed threshold is exceeded
- **Distance threshold** threshold in meters for static hold to deactivate
- **Speed threshold** threshold in kilometers per hour for static hold to deactivate

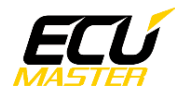

### <span id="page-9-2"></span> **8. Device installation**

#### <span id="page-9-1"></span> *8.1. Mounting method and location*

Ideal mounting position is in the middle of the vehicle, attached to a vehicle frame using included rubber dampers and orientation that is shown in the "Mechanical drawings" chapter.

GPStoCAN V2 module must be mounted with rubber dampers in a vertical orientation (Z-axis pointing down). Mounting the module to a vertical plane with dampers horizontally can introduce problems with the IMU since bumps on the road could significantly move the module up and down relative to the vehicle.

#### <span id="page-9-0"></span> *8.2. Antenna connection*

The GPStoCAN V2 module is designed to work with active antennas. Ideal antenna placement is on a big metal plane (roof, hood, trunk) with a clear view of the sky. The most common way to mount the antenna is to put it on the roof (using the magnetic base).

Antenna wire should be placed away from any harness with high currents or voltages (like engine harness). Fast changing current or voltage can generate noise in the antenna wire and interfere with GNSS signal.

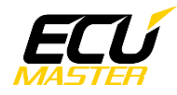

# <span id="page-10-0"></span> **9. Document revision history**

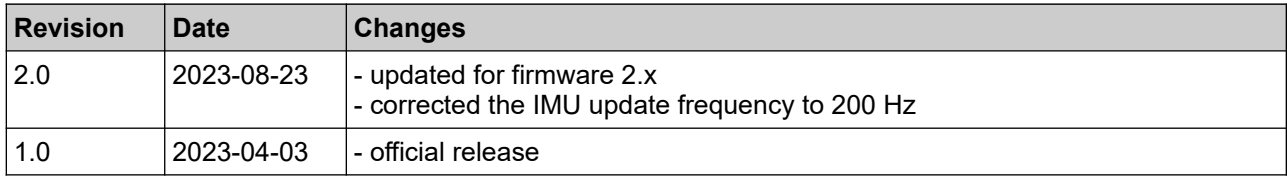